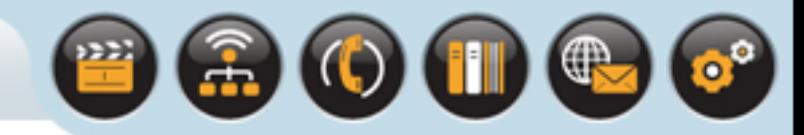

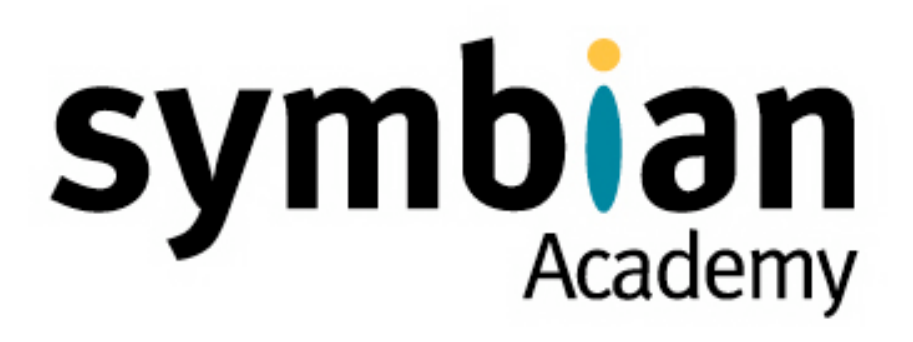

## Tool Chain

Introduction Part 1b

Copyright © 2001-2007 Symbian Software Ltd.

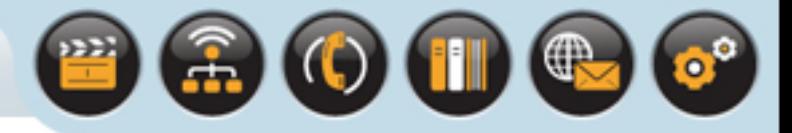

# Tool Chain

## This lecture examines

• The Symbian OS tool chain and development environment

The emphasis is on providing a background and purpose of the tools

• Tools are only really learnt by use and experience

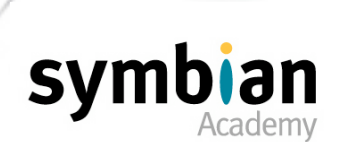

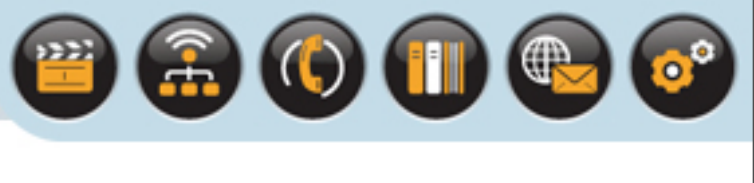

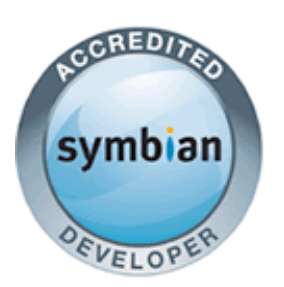

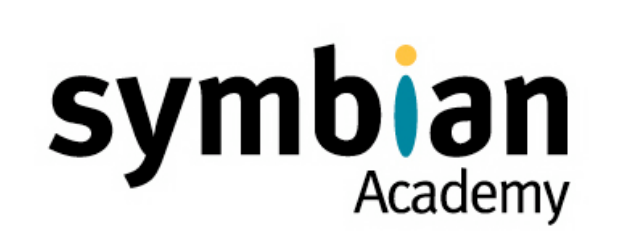

## Build Tools

- ‣ Understand the basic use of **bldmake**, **bld.inf** and **abld.bat**
- ‣ Understand the purpose and typical syntax of project definition (MMP) files
- ‣ Understand the role of Symbian OS resource and text localization files

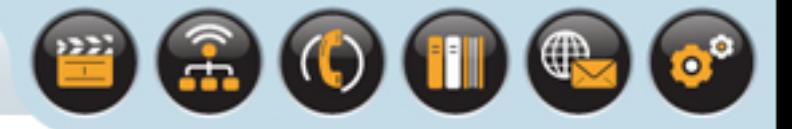

## Build Tools

To build a Symbian OS program two build files are required:

- The component description file (**bld.inf**)
- The project definition file (**projectname.mmp**)

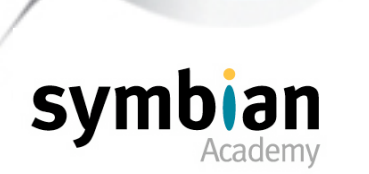

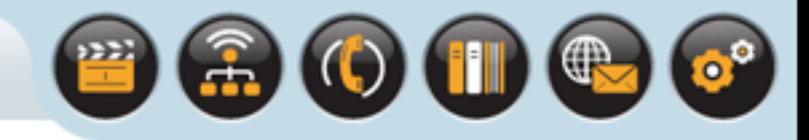

Symbian OS has its own platform-independent build file format

- Used by **bld.inf**
- To specify how a program is built

## The **bldmake** tool

- Processes the **bld.inf** component description file
- Which contains the associated project definition files
- To generate a batch file **abld.bat**

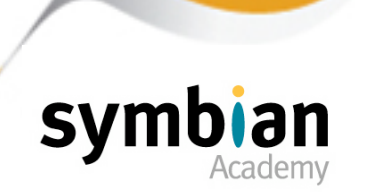

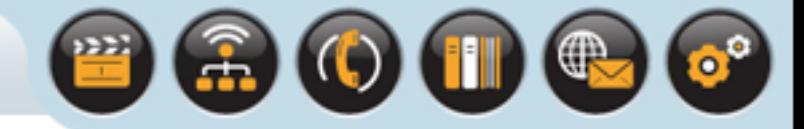

The **bldmake** tool can be called with the following options:

- **bldmake bldfiles** generates **abld.bat** and associated **.make** files
- **bldmake clean** removes all files generated by **bldmake bldfiles**
- **bldmake inf** displays the basic **bld.inf** syntax
- **bldmake plat** displays a list of supported build platforms

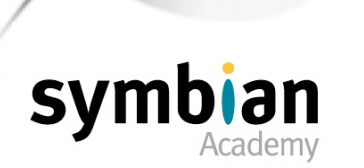

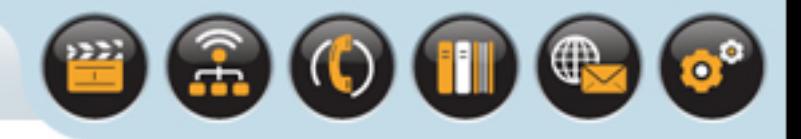

## Build platforms

• Represent the various target platforms and thus binary formats

## When **abld.bat** is invoked

- For example to build code
- The particular platform (emulator or hardware) is specified as an argument

## The most commonly used build platforms are:

- **WINSCW** which creates x86-format binaries for running code on the Windows emulator
- **GCCE** or **ARMV5** which create binaries to run on phone hardware
	- Built with the GCCE and RVCT compilers respectively

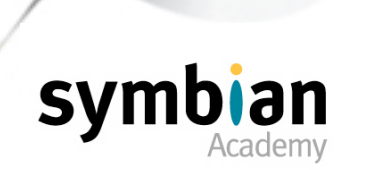

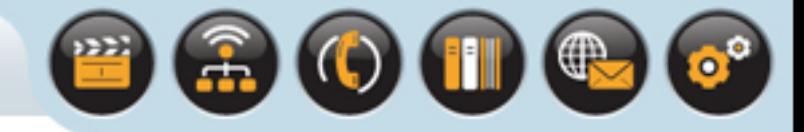

## When one of the platforms is specified

- As an argument to the **abld.bat** command
- The makefile for that platform is generated and executed

## The syntax of **bld.inf** is straightforward

- Its main purpose is to list project definition files
- And files that the build tools must export to another location before a build takes place

#### In the simplest case

- **bld.inf** lists just one project definition file to be built
- Specified following the **PRJ\_MMPFILES** keyword

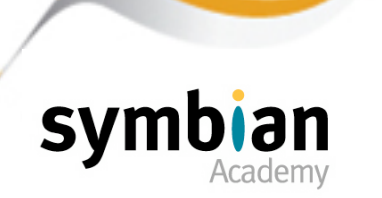

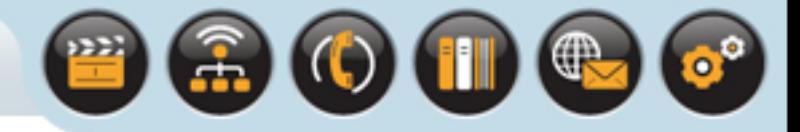

## **bld.inf** Keywords

### More complex **bld.inf** files

Can be made up of a number of sections

Using the following keywords:

#### **PRJ\_TESTMMPFILES**

- Specifies one or more project definition files for test code
- Which can be built by invoking **abld test build** rather than **abld build**

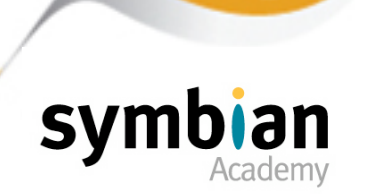

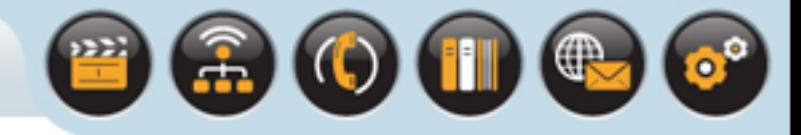

## **bld.inf** Keywords

## **PRJ\_EXPORTS**

- Lists a series of files to be copied from the project directory to another directory
- Usually somewhere under **\epoc32**
- The export can be initiated by calling **abld export**
- The export is performed automatically as part of the **abld build** command

#### **PRJ\_TESTEXPORTS**

- Lists a series of files to be copied from the project directory to another directory
- Usually somewhere under **\epoc32**
- The copy can be initiated by calling **abld test export**
- Performed automatically as part of the **abld test build** command

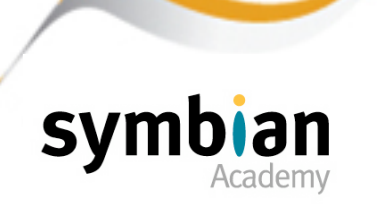

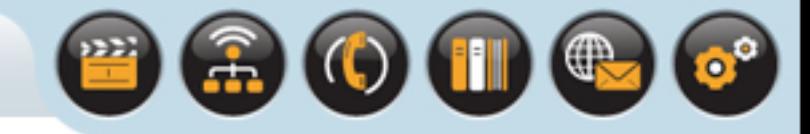

## **bld.inf** Keywords

## **PRJ\_PLATFORMS**

• Can be used to list the platforms that the component supports

### If this is not specified

• The **abld** command uses the default set

### Each of the keywords

Can be specified multiple times in any order

## In addition to these keywords

- Extension makefiles can be used for build tasks
- Which are not offered by the generated makefiles
- Such as invocation of specialized tools or conversion utilities

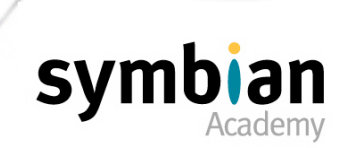

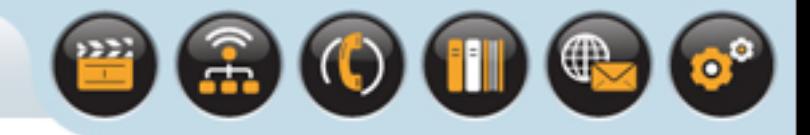

## When a change is made to **bld.inf**

- For example to add a new header file under **PRJ\_EXPORTS**
- **bldmake bldfiles** must be called again
- To generate a new version of **abld.bat**
- Plus any build makefiles that it uses

#### The **abld.bat** command

• Can be invoked from the command line with various arguments

The most commonly used are as follows ...

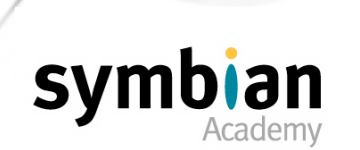

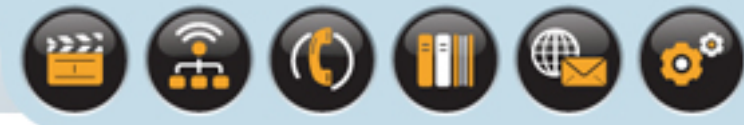

## **abld build**

- Combines a number of other arguments
- **export, makefile, library, resource, target** and **final**
- To build the components specified as MMP files under the **PRJ\_MMP-FILES** specifier in the **bld.inf** file

### **abld test build**

• builds those components specified under **PRJ\_TESTMMPFILES** in **bld.inf**

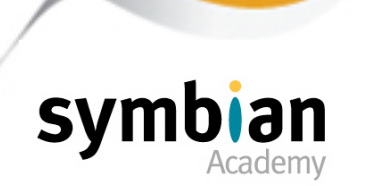

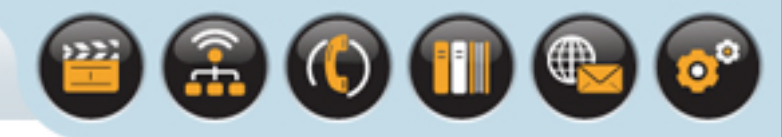

## **abld makefile**

- Using the Symbian OS **makmake** tool
- Creates the makefiles for each project specified in **bld.inf**
- The makefiles are then used by **abld** to carry out the various stages of building the component
- This command is called each time a component is built
- The makefiles are always re-created
- Regardless of whether the corresponding MMP files have been changed or not since their last creation

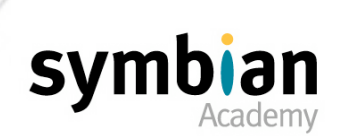

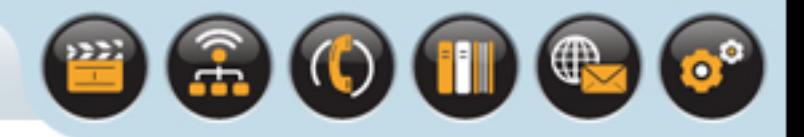

## **abld freeze**

• Freezes new DLL exports into **.def** files

### **abld clean**

- Erases all the files created by a corresponding **abld** target command
- All the intermediate files created during compilation
- All the executables and import libraries created by the linker

## **abld reallyclean**

- Does what **abld clean** does
- Also removes files exported by **abld export**
- And makefiles generated by **abld makefile** or the **abld test** equivalents

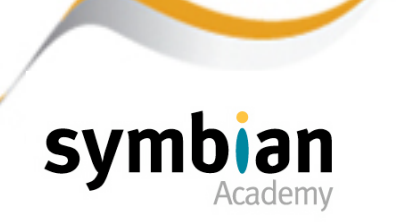

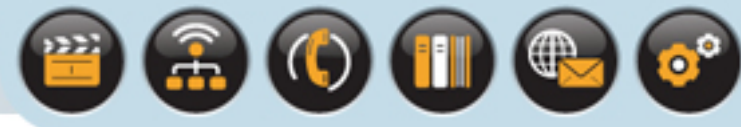

## Each command

- Can be invoked on the projects specified under **PRJ\_MMPFILES** in **bld.inf**
- By using **abld XXX** where **XXX** is the command
- On test projects specified under **PRJ\_TESTMMPFILES**
- By using **abld test XXX**

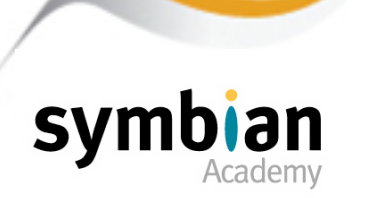

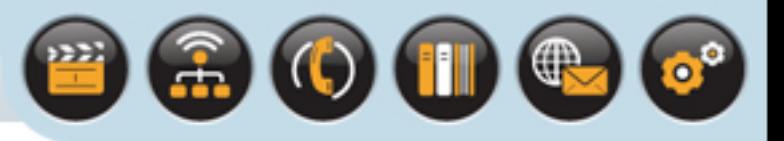

## A project definition file

- Is a text file which gives the details needed to build a project
- Usually referred to as a project's MMP file

### These include

- The project's source files
- The import libraries
- The locations of files included through use of **#include** preprocessor directives

Each statement in a project definition file starts with a keyword ...

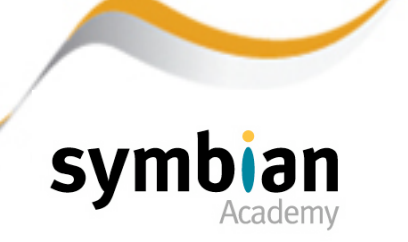

BOODS

 $\bullet^\circ$ 

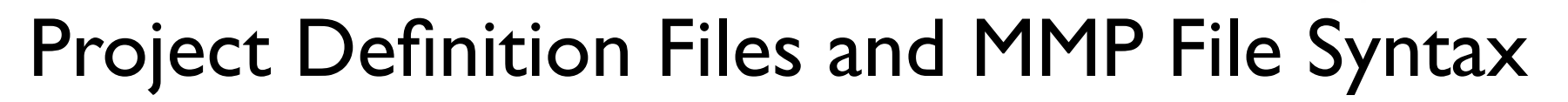

The main keywords will be described for a typical MMP file as follows:

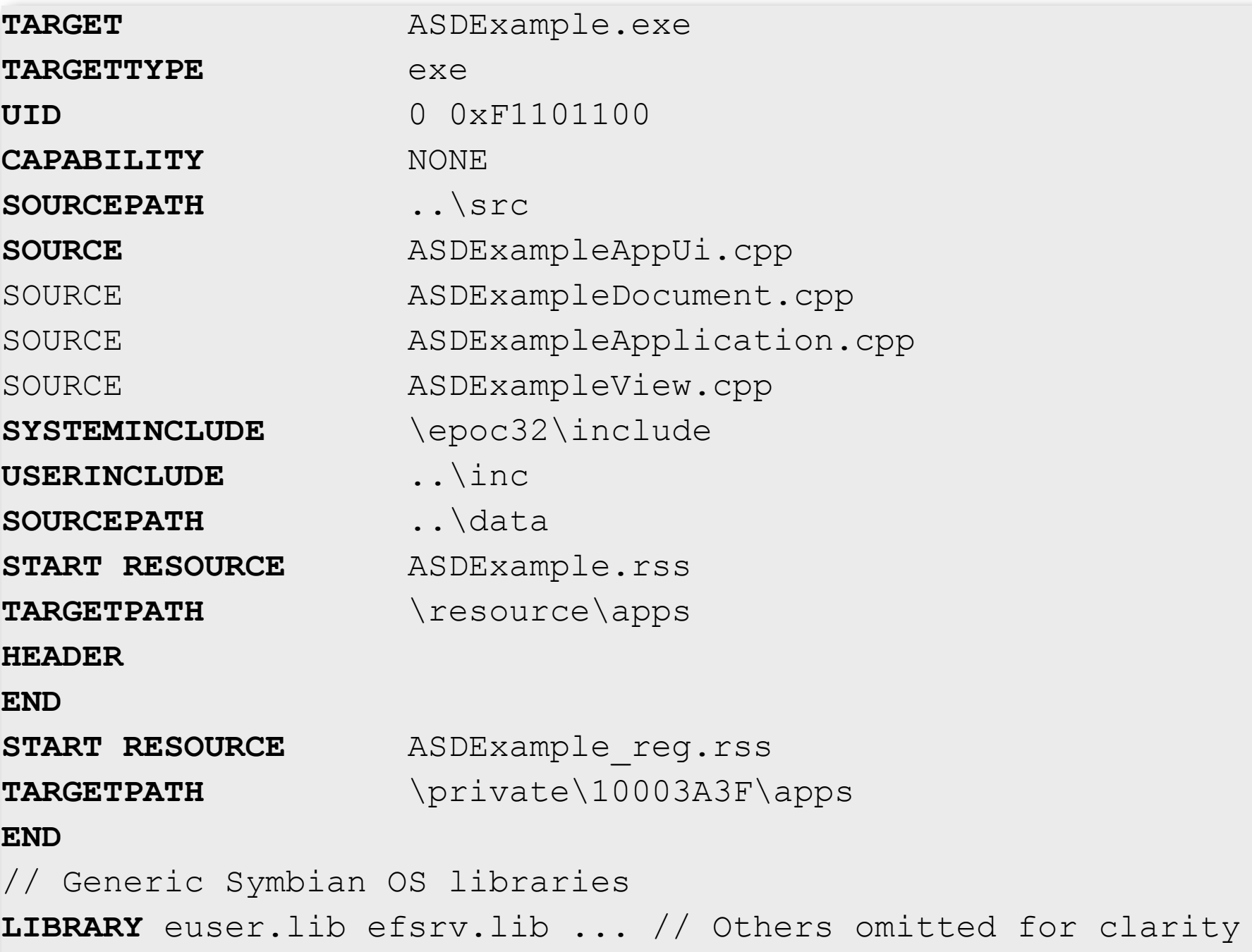

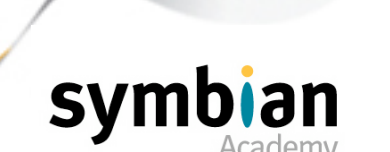

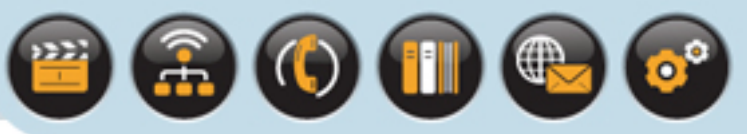

#### **TARGET**

• Specifies the name of the file that will be built - **ASDExample.exe**

#### **TARGETTYPE**

- Indicates the type of file to be built
- In this case an executable application (**EXE**)

## The most commonly used Symbian OS target types are

- **DLL**
- **EXE**
- **PLUGIN** (ECOM plug-in)

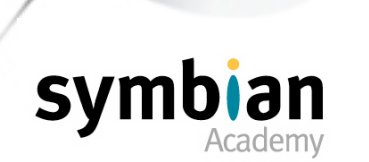

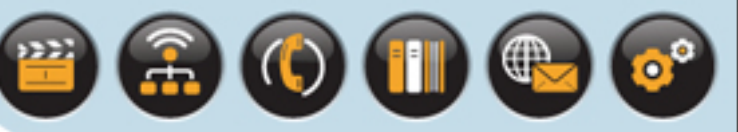

## Other supported **TARGETTYPE**s include

- **PDD** physical device driver
- **LDD** logical device driver
- LIB a static library whose binary code is included directly in any component that links against it
- **EXEXP** an executable which exports functions

#### **EPOCEXE** and **EXEDLL**

- Are sometimes used in Symbian OS EKA1
- Are no longer necessary in EKA2 because of its improved process emulation

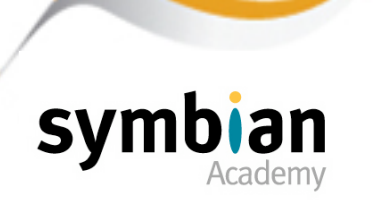

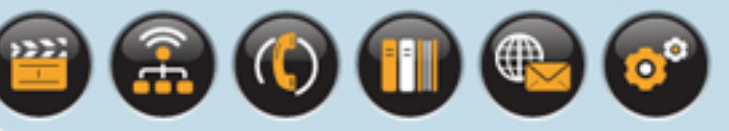

### **UID**

Specifies the final two of the target's three Unique Identifiers to identify the component

## The target will have three UIDs

• The first value (UID1) does not need to be given

It is automatically applied by the build tools according to the **TARGETTYPE**

#### No two executables

- May have the same UID3 value
- Values must be requested from Symbian Signed
- Allocated them from a central database

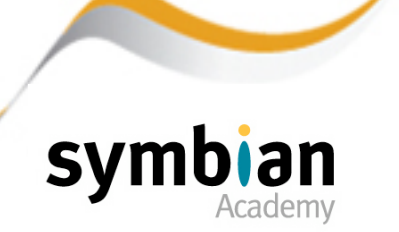

## $\left(\begin{smallmatrix} 1 \\ 0 \end{smallmatrix}\right) \left(\begin{smallmatrix} 1 \\ 1 \end{smallmatrix}\right)$

# Project Definition Files and MMP File Syntax

#### **SECUREID**

- Is an optional keyword which is not used in the example
- Used to define the Secure Identifier (SID) for an executable
- Used to identify it

### The SID

- Can be specified by a SECUREID statement in the project's MMP file
- If it is not specified the UID3 value is used instead

## In MMP files where UID3 is not specified

• **KNullUID** (**=0**) is used as both the SID and UID3 value

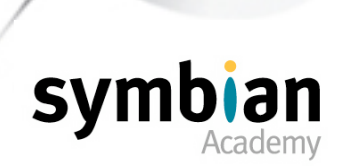

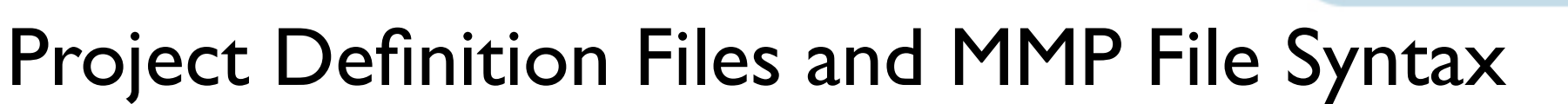

#### **VENDORID**

- Is an optional keyword (not used in the example given)
- New in Symbian OS v9.1

## An EXE

- May contain a vendor ID (VID)
- Specified by the **VENDORID** keyword
- The use of a VID identifies the supplier of the binary
- Its use is not mandatory

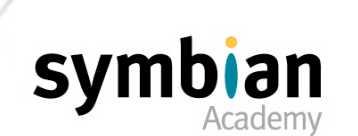

 $\mathbb{D}(\mathbb{I})$ 

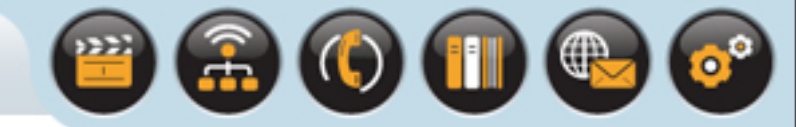

#### **CAPABILITY**

- A new keyword in Symbian OS v9.1
- Used to restrict the use of certain sensitive system APIs
- To callers with a particular level of privilege

### The capabilities assigned to an executable

• Listed following the **CAPABILITY** keyword

### If the **CAPABILITY** keyword is not used

• The capabilities assigned to the binary default to **CAPABILITY NONE**

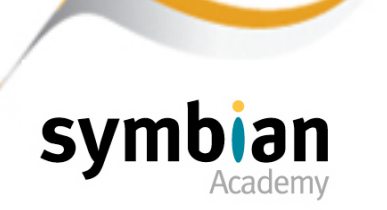

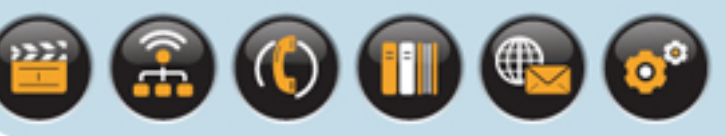

The maximum set of capabilities

- That can be used can be specified by **CAPABILITY ALL**
- Very few components are built with this level of privilege

## In general

- For code which has a high level of privilege
- The maximum set of capabilities specified will be **CAPABILITY ALL -TCB**

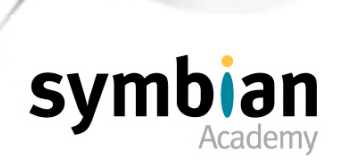

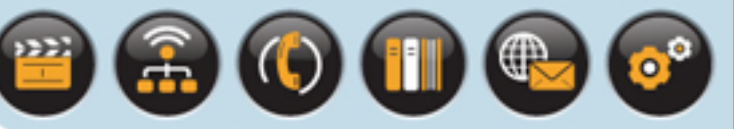

#### **SOURCEPATH**

- Specifies the location of the source or resource files listed in the **SOURCE** declaration
- Can be a relative location
- Or a fully qualified path

### The keyword

- Can be used multiple times to specify different directories
- Can be omitted entirely if all source files are in the same directory as the MMP file.

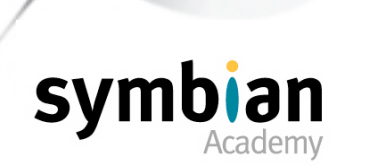

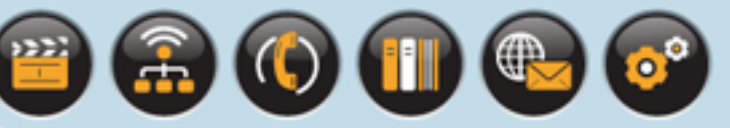

### **SYSTEMINCLUDE**

- Specifies the directory in which files included in the code
- Using **#include <>** can be found

## All global headers

- Should be stored in **\epoc32\include**
- or a subdirectory thereof

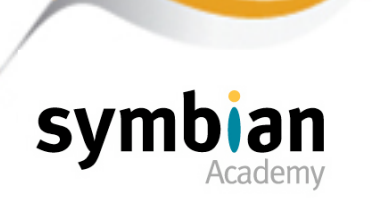

#### **USERINCLUDE**

- Specifies the directory in which files included in code
- Using #include "" can be found.
- Can be a relative path
- or a fully qualified path

## Directories specified with **USERINCLUDE**

• Are only one of three locations that may be searched for header files

### The two other directories:

- The source file directory
- The **SYSTEMINCLUDE** directory.

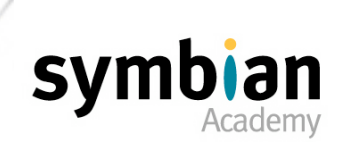

 $\left( 0 \right)$  (ii)  $\left( 0 \right)$ 

 $\left(\textcolor{blue}{\bullet}\right)\textcolor{blue}{\left(\textcolor{blue}{\bullet}\right)}$ 

# Project Definition Files and MMP File Syntax

#### **START RESOURCE...END**

- Specifies a resource file
- which contains text and specifications of user interface elements

### These keywords

• Replace the use of **RESOURCE** statements

(that were used in MMP files in versions of Symbian OS earlier than v9.1)

## An application may have several resource files

• Each is specified separately in **START RESOURCE … END** blocks

## If the project has a GUI

• At least one of these resource files will be needed

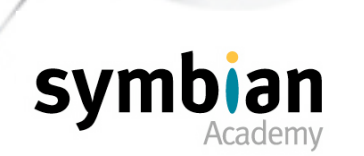

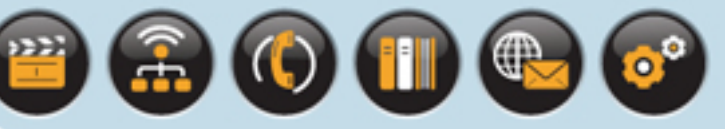

#### **START RESOURCE**

• Indicates the beginning of a block of information about an application resource file

#### The resource file

- Should be the same directory as the MMP file
- Or in a directory specified by a preceding **SOURCEPATH** declaration

#### **END**

• Indicates the end of the resource file information block

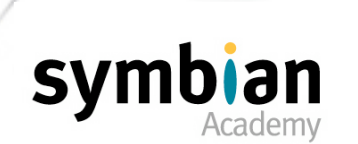

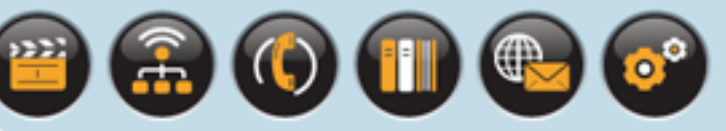

## In the example

• The second block specifies a registration resource file for the ASDExample application

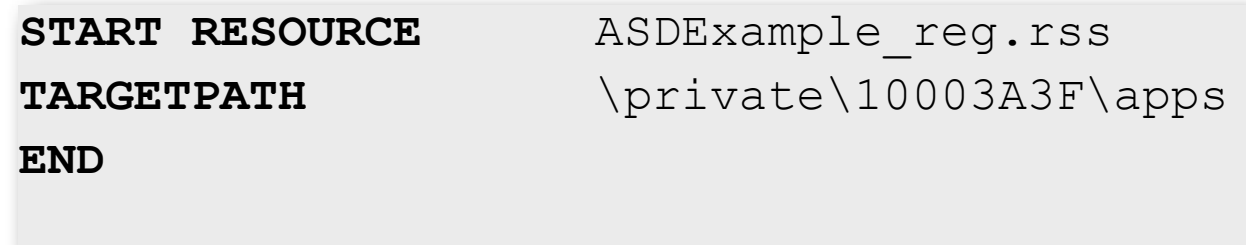

## This file contains

• Non-localizable information required by the application launcher

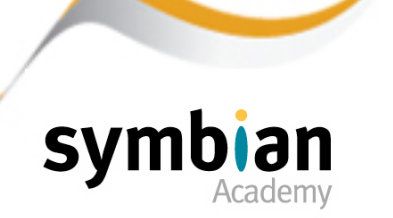

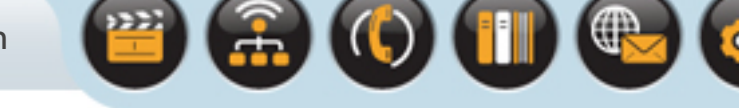

## Such as

- The application's name
- UID and properties
- And other information used by the launcher

### For example

- The application's caption the name displayed for the application in the system shell
- And its icons are defined separately so that they can be localized

## The location of these definitions

Is provided in the registration file

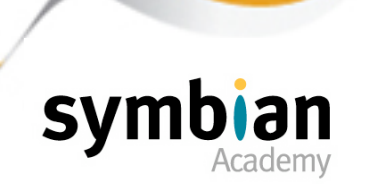

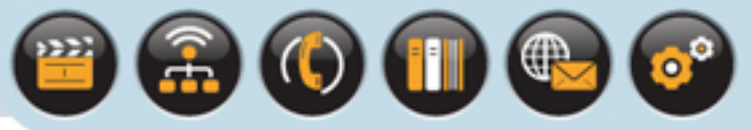

#### **TARGETPATH**

• Specifies the build location for a compiled resource (**.rsc**) as described later in this section

#### In the example

- The **ASDExample.rss** resource is compiled
- To generate output in the **\resource\apps** directory
- This is the standard location for compiled resource files

#### The second resource

- The registration file is built to **\private\10003a3f\apps**
- Which is the standard location for registration information

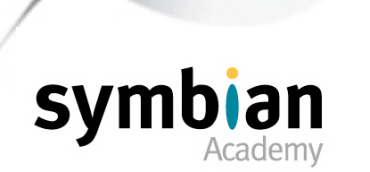

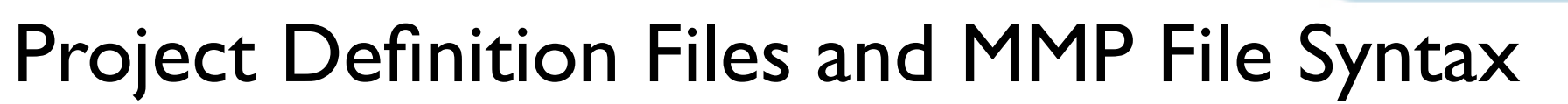

### The build location

- For binaries resulting from compilation of C++ code
- Used to be specified using the **TARGETPATH** keyword

#### However

- In the secure platform of Symbian OS v9.1
- All executable code must run from the phone's **\sys\bin** directory (This is covered more in a later lecture on Platform Security)
- The **TARGETPATH** keyword is thus now redundant
- Except to build resource files to their appropriate locations

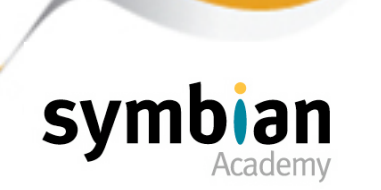

 $\left( 0\right) 0$ 

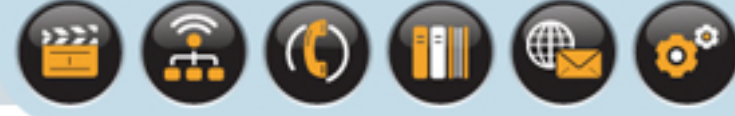

#### **HEADER**

- Is an optional keyword
- Causes a resource header file (**.rsg**) to be created in the system include directory (**\epoc32\include**)
- This allows the C++ code to use the names of specific resources
- Defined in the associated resource file

### In the example

- A header file is generated for access to the resources
- Specified in **ASDExample.rss**
- No resource header file is generated for the registration resource file

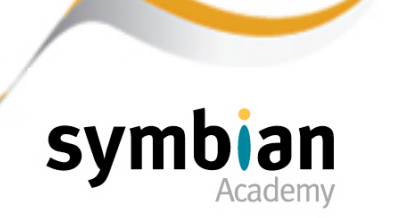

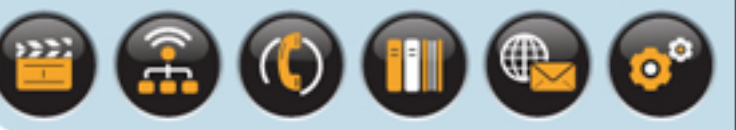

#### **LIBRARY**

- Lists the import libraries needed by the application
- No path needs to be given
- Each library statement may contain several libraries separated by a space
- More than one **LIBRARY** declaration may also be used

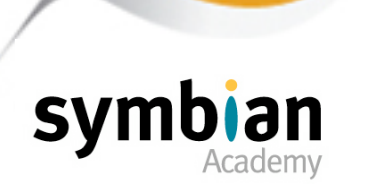
**OIII** 

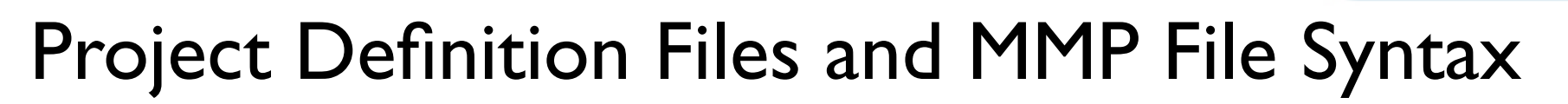

#### **EPOCSTACKSIZE**

- Keyword can be used to increase the stack size
- To the following decimal or hexadecimal value

#### This option should be used with care

- Allocating extra stack space to one application
- Reduces the available space for others

#### If an application demands a large stack

• It should be analyzed for potential improvements and optimizations

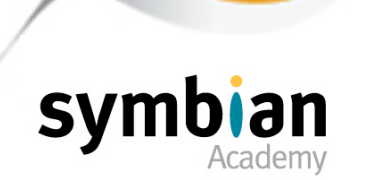

# OIII

# Project Definition Files and MMP File Syntax

#### **EPOCHEAPSIZE**

- Is an optional keyword is not used in the example
- It can be used to specify the minimum and maximum sizes of the initial heap for a process
- Either as decimal or hexadecimal values
- The default sizes are 4 KB minimum and 1 MB maximum

#### The minimum size

- Specifies the RAM that is initially mapped for the heap's use
- The process can then obtain more heap memory on demand until the maximum value is reached
- The values specified are rounded up to a multiple of the page size (4 KB)

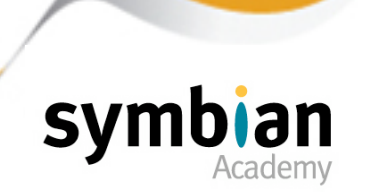

# Project Definition Files and MMP File Syntax

#### **EXPORTUNFROZEN**

- Is an optional keyword
- Used by DLLs that are not frozen to have complete **.def** files
- The **.lib** import library is created and all exported functions
- Including *unfrozen* ones appear in the import library

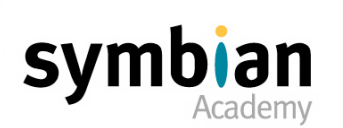

 $\left( \text{C} \right) \left( \text{I} \right) \text{C}$ 

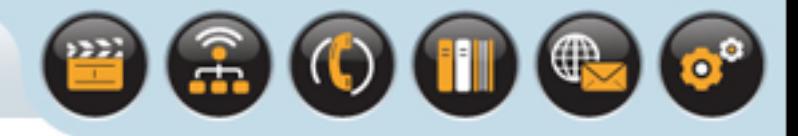

### Resource files

- Are typically used to specify the user interface elements of a GUI application
- Such as the menu bars and dialogs
- They can also be used for any application type

### Resource files are also used to define:

- The behavior and functionality of a Symbian OS application
- The application properties that are used by the application launcher
- Other literal strings and constant data used in the application
- e.g. dialog text and error messages

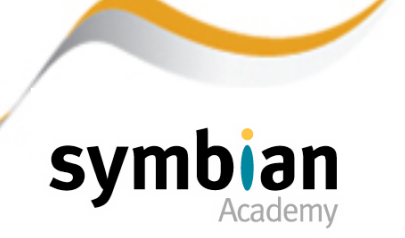

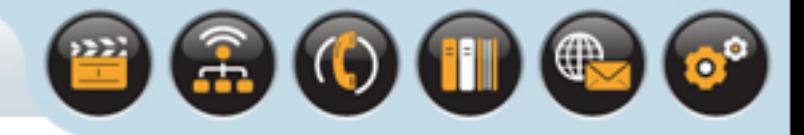

### To maintain platform independence for a range of hardware

The resource specifications are kept separate from the executable for each target platform

#### Resources are specified

- In a human-readable text file
- Compiled independently with the Symbian OS resource compiler into a separate binary

#### This separation

• Reduces the effort required to move applications between different hardware platforms

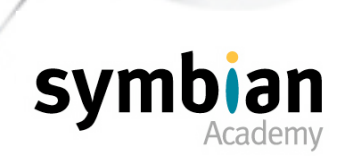

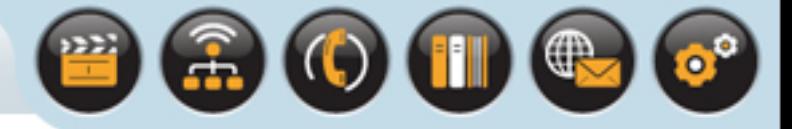

The syntax used for resource specification

- Provides good support for localization
- By allowing a separation of text from graphics

#### This not only facilitates translation

- But also allows a multi-lingual application to be created
- Without recompilation of the main application code
- The application is supplied as a single executable
- Together with a number of language-specific resource binaries

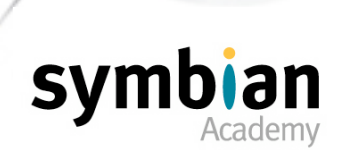

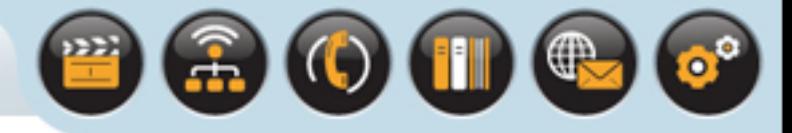

### Resource files

• Are written as text files in a Symbian OS-specific syntax

### They are then compiled on their own

- Using the command-line resource builder tool **epocrc**
- First passing the resource file through the C++ pre-processor
- Compiles it with the Symbian OS resource compiler **rcomp**

#### Or as part of the standard build tool chain

• From the command-line or within an IDE

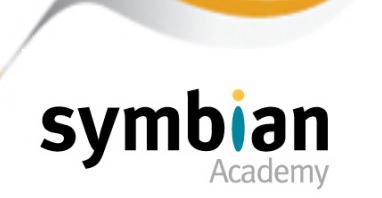

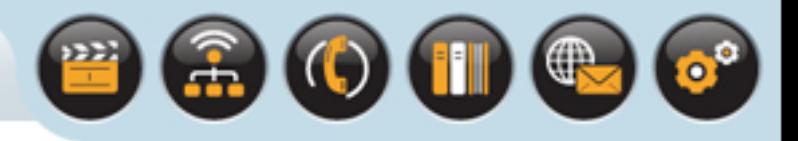

### Resource files

• Contain elements which begin with one of the Symbian OS resource keywords

#### Such as

- **RESOURCE**
- **STRUCT**
- **ENUM**

The resource file is named with the extension **.rss**

- When the resource compiler is invoked on the **.rss** file
- It generates two outputs ...

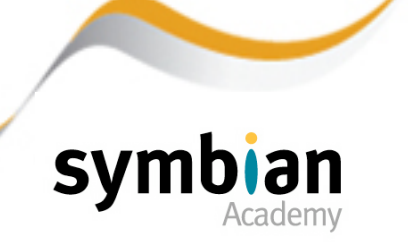

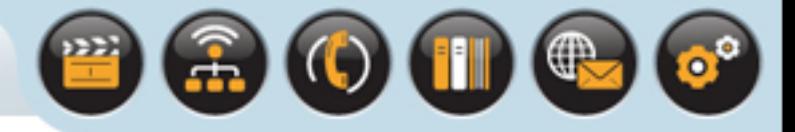

#### The resource compiler generates two outputs

- The binary resource file as a **.rsc** file
- a **.rsg** header file in **\epoc32\include**
- Which is built if the MMP file specifies the **HEADER** keyword in the **START RESOURCE … END** block

#### The **.rsg** file

- Contains **#define** statements for each resource defined in the **.rss** file
- The header can be used by C++ application code
- To access elements in the resource binary
- By including it using the **#include** pre-processor directive

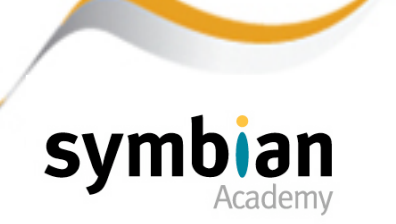

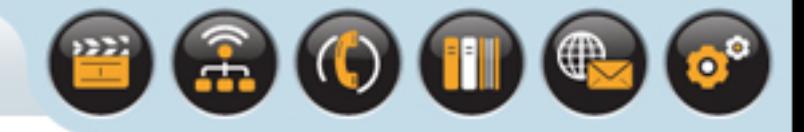

### A localization file is a text file typically named with

- A **.rls** extension for UIQ
- A **.loc** extension for S60
- Included directly in the resource file

### Other Symbian OS header file types

• That can be used in a resource file include

#### **.hrh**

• A header file that can be shared between C++ and resource files

#### **.rh**

• A header file used purely by a resource file

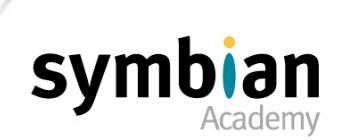

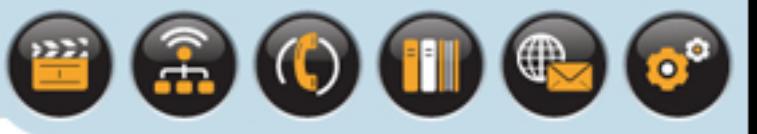

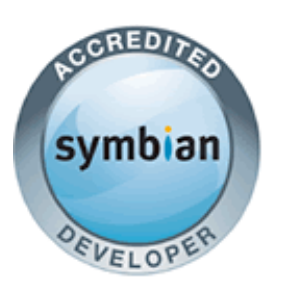

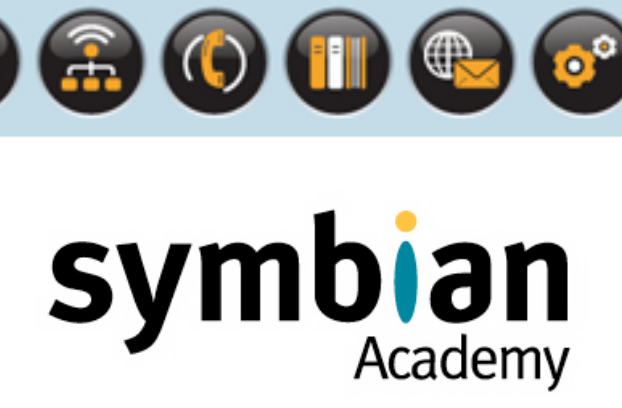

## Hardware Builds

- ‣ Understand that the ARM C++ EABI is an industry standard optimized for embedded application development
- ‣ Recognize basic information about the RVCT and GCCE compilers, which can be used for target hardware builds
- ‣ Understand that ARMV5 supports both 32-bit ARM and 16-bit THUMB instructions, and appreciate the difference with respect to speed and size

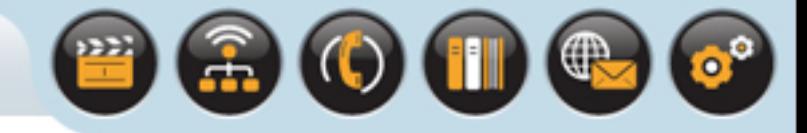

## The EABI Standard

### Symbian OS natively runs on ARM processors

- Code must be built with a compiler supporting the **Embedded Application Binary Interface** (EABI)
- This is a standard for the interfaces of binary code running in ARM environments
- It allows the inter-operation of binaries produced by different compilers that conform to the standard

#### The standard was designed

- To give efficient memory usage and data access time
- Interoperability between different compiler vendors

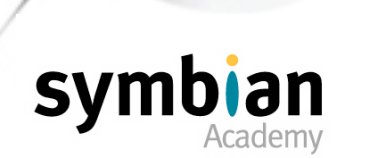

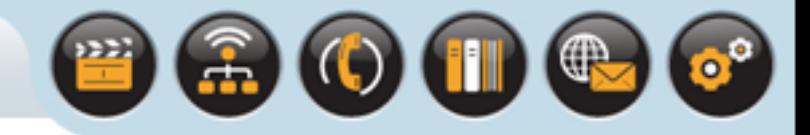

## The EABI Standard

The Symbian OS build tools define native build targets that invoke either:

- A suitable version of the GNU Compiler Collection (GCC), for which the target is identified by the Symbian OS build tools as GCCE
- ARM's RealView Compiler Tools RVCT 2.2, for which the target is identified by the Symbian OS build tools as ARMV5

#### RVCT is intended for

- Symbian licensees such Nokia and Sony Ericsson to build ROMs for their handset products
- GCCE is intended for the majority of Symbian developers
- It is delivered with any SDK for phone products based on Symbian OS v9.1
- It is also available for free download on the Internet

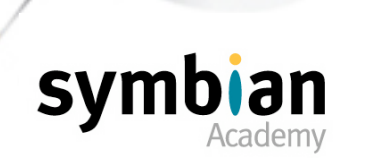

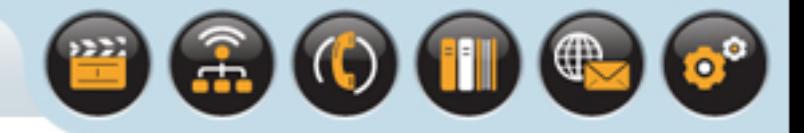

# The GCCE Target Compiler

### GCCE is a version of the Open Source GNU C++ compiler

- It is intended only for building applications
- It cannot be used to compile the full OS

### GCCE can be used either

- From the command line
- Or invoked from within a development IDE such as CodeWarrior or Carbide.c++

#### The GCCE build target

- Uses the same **.def** file format as the ARMV5 target
- The tools default to looking for **.def** files in the project's **\EABI** directory

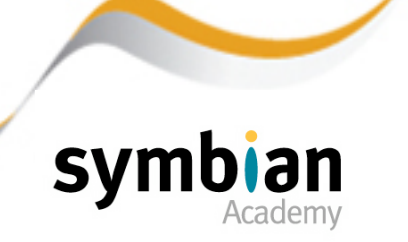

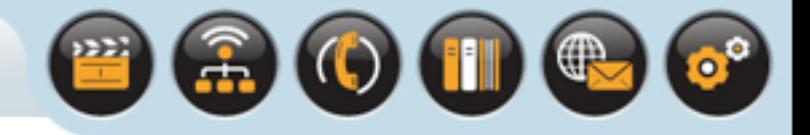

# The GCCE Target Compiler

The GCCE compiler is very strict

- In checking the source code conforms to the ANSI C++ standard
- Some source code which previously compiled with less strict compilers (for example RVCT 2.1) may no longer compile.

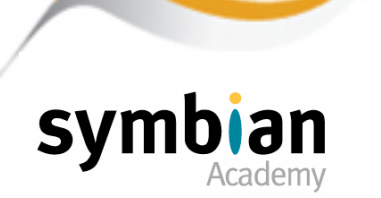

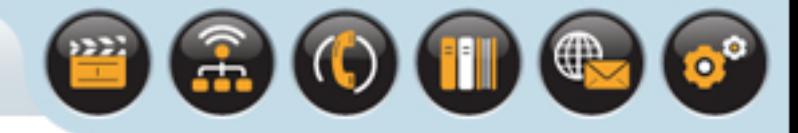

# The RVCT Target Compiler

### RVCT is used by Symbian to compile Symbian OS

- And by its licensees to develop ROM-based code
- It gives the best performance and smallest code compared to other alternatives
- It must be purchased separately

### Like GCCE

- RVCT can be used either from the command line
- Or invoked from within a development IDE such as CodeWarrior or Carbide.c++

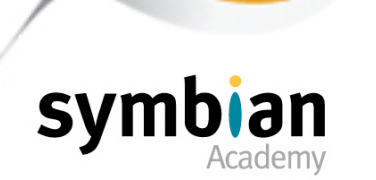

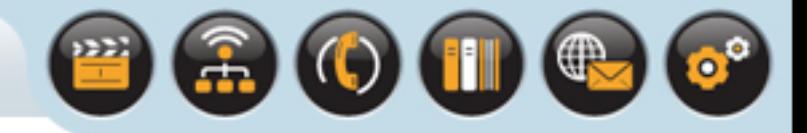

## ARM and THUMB

### All current Symbian OS smartphones

• Are based on the ARM processor

#### Which has two instruction sets:

- A 32-bit set (known as ARM)
- A 16-bit set (called THUMB)
- Code compiled to one set can interoperate with the other

#### The ARM instruction set is fast

• Uses more memory per instruction

#### THUMB is more compact but slower

• That is more instructions are required to perform the same work

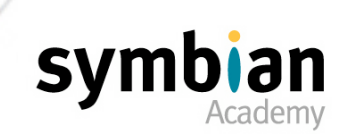

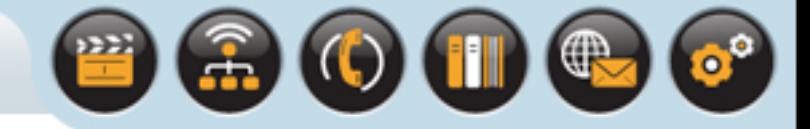

## ARM and THUMB

The build tools apply this policy when building projects:

- Kernel-side code is built for ARM
- while other code (user-side) is built for THUMB
- All code builds into the same ARMV5 subdirectory of **\epoc32\release\**

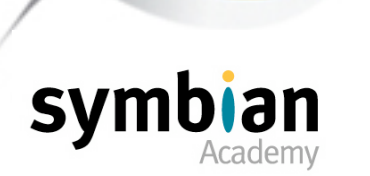

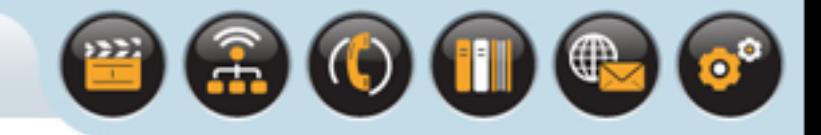

## ARM and THUMB

There are a number of ways to override the policy and to build user-side code for ARM:

- In the **bld.inf** file the **BUILD\_AS\_ARM** qualifier can be used to instruct an ARMV5 build not to build the project for the THUMB instruction set
- But explicitly for the ARM instruction set

PRJ\_MMPFILES ASDExample.mmp **BUILD\_AS\_ARM**

- To specify that a project should always be built as ARM in an MMP file
- The keyword **ALWAYS** BUILD AS ARM can be specified

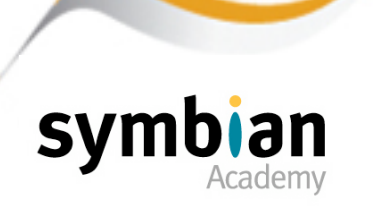

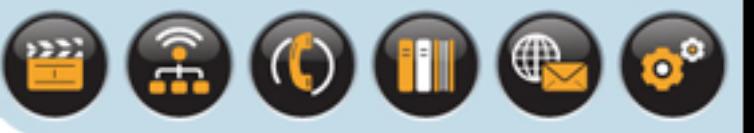

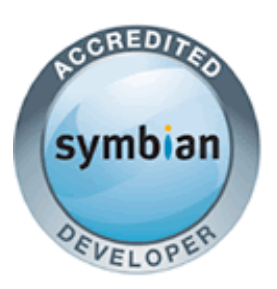

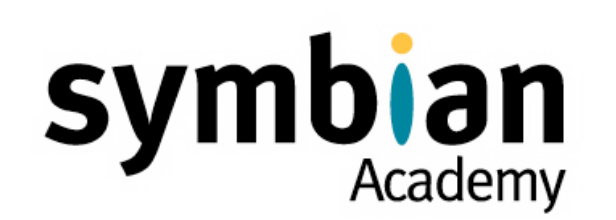

‣ Recognize the package file format used for creation of SIS installation files

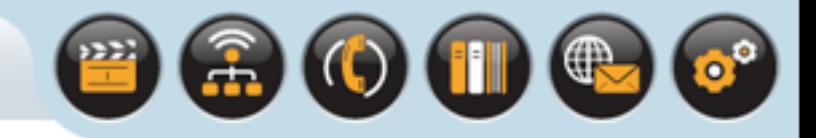

### Unlike the Windows emulator

• Where binaries can simply be copied for testing

### The only way to deploy code onto phone hardware

• Is for the software installer to read it from an installation package or SIS file (**.sis** extension)

### To create a SIS file

- A package file (**.pkg**) is used to specify the files and metadata associated with an application
- Which is passed to the SIS file creation tool (**MakeSIS**)

### The package file contains

• A list of the files, rules, options and dependencies required for the application

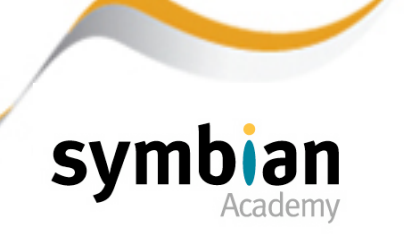

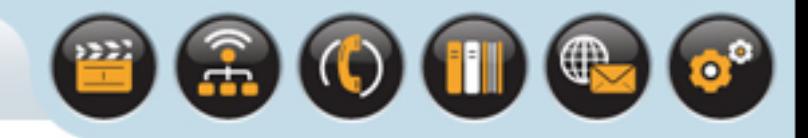

### The PC-based MakeSIS tool

• Reads the .pkg package file and generates a SIS installation

### The SIS file contains

- All the information necessary for the Symbian OS software installer to install an application to the phone
- Except for the digital signature

#### Not most handset manufacturers

• Will require installation packages to be digitally signed before the application contained can be installed onto the phone

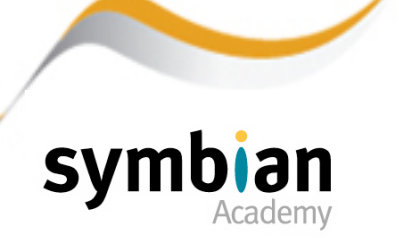

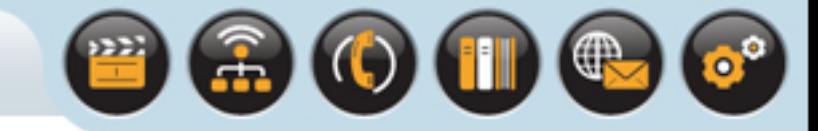

The following is an example of a package file for the **ASDExample** application

• In a **.pkg** file lines preceded by semi-colons are comments and blank lines are ignored

```
; ASDExample.pkg
; Languages - English and French
&EN, FR
; List of localized vendor names
%{"SymbianPress", "SymbianPress"}
; The non-localized, globally unique vendor name
:"SymbianPress"
; Package header
#{"ASDExample"}, {"ASDExample"}, (0xF1101100), 1, 0, 0, TYPE=SA
; ProductID for UIQ 3.0
[0x101F6300], 3, 0, 0, {"UIQ30ProductID"}
```
Continued ...

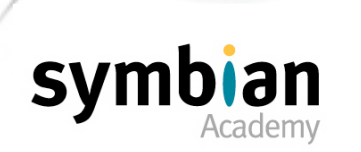

- ; Files to install for my directory application
- ; Paths are relative or fully qualified

#### **{"english\_info.txt" "french\_info.txt"} -**

"!:\Documents\ASDExampleGuide.txt"

"..\epoc32\release\gcce\urel\ASDExample.exe"-

- "!:\sys\bin\ASDExample.exe"
- "..\epoc32\data\Z\Resource\Apps\ASDExample.rsc"-

"!:\Resource\Apps\ASDExample.rsc"

"..\epoc32\data\z\Private\10003a3f\Apps\ASDExample\_reg.rsc"-

"!:\private\10003a3f\import\apps\ASDExample\_reg.rsc"

#### **IF tkeyboard=1 ; phone has keypad only**

"keypad shortcut config.txt"-" !:\private\F1101100\shortcut.txt"

**ELSEIF tkeyboard=2** ; phone has full QWERTY keyboard

"keyboard\_shortcut\_config.txt"-"!:\private\F1101100\shortcut.txt"

**ELSE** ; Display a "No shortcuts are available for this phone" message

"**noshortcut.txt"-"", FILETEXT, TEXTCONTINUE**

#### **ENDIF**

**"readme.txt"-"", FILETEXT, TEXTCONTINUE**

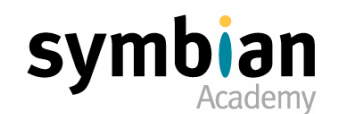

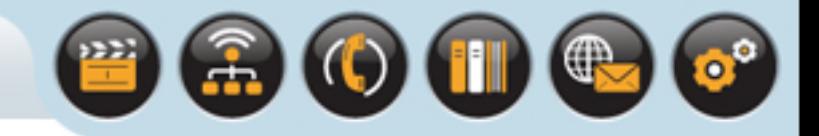

### The line preceded by **&** is the languages section

- It lists the supported language variants for the application
- Using two-character codes as set out in the Languages Table of the Symbian OS Library

#### In the example

• The **ASDExample.exe** application supports English (**EN**) and French (**FR**)

### The sections preceded by **%** and **:**

- Are the localized and non-localized vendor names
- Localized vendor names are used in dialogs shown to the user
- While the non-localized vendor name is used internally by the software installer

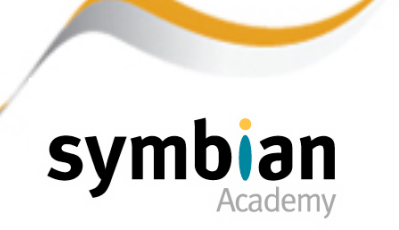

### The line beginning with  $#$  is the package header

- This line provides the name of the application which is displayed in the installation dialogs
- The application's UID (as specified in the MMP file), version information and the installation package type

### The package type indicates the type of installation

Since different types have different rules on how files may be installed or uninstalled

#### The example uses **TYPE=SISAPP**

- Can also be specified using the abbreviation **SA**
- Or omitted entirely since it is the default
- This type identifies the component to be installed as an application
- Other types include a patch type and a partial upgrade type

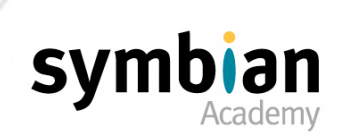

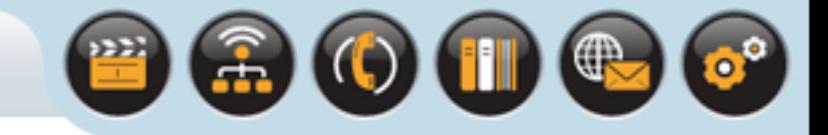

The line beginning with a hexadecimal UID in brackets is mandatory

- Is used to ensure that only applications designed and tested for specific phone hardware can be installed to it
- The important values are the hexadecimal UID (**0x101F6300**) and the string in quotes (**UIQ30ProductID**)

#### In the example

- These restrict the installation of **ASDExample.exe** to UIQ 3.0 phones
- The equivalent for a phone which runs on the S60 3rd Edition platform is **[0x101F7961], 0, 0, 0, {"Series60ProductID"}**

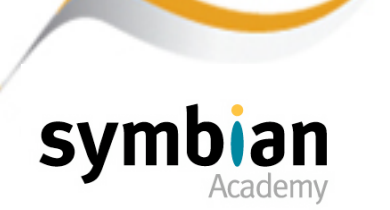

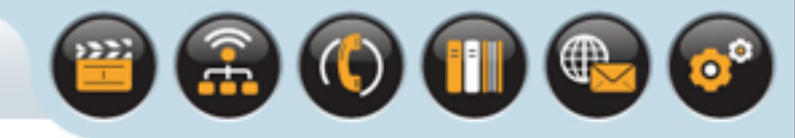

Condition blocks (**IF ... ELSEIF ... ELSE ... END**)

• May be used to control aspects of the installation

#### In the example

- The condition block tests the **TKeyboard** attribute (from **HalData::TAttribute**) at install time
- Installing a shortcut configuration file according to whether the phone has a full QWERTY keyboard or a simple numeric keypad.

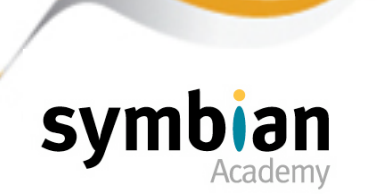

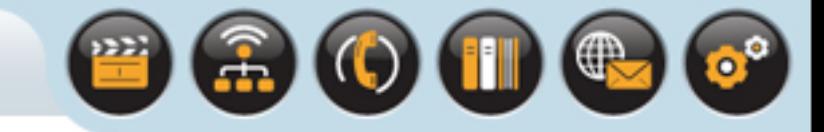

If the **TKeyboard** attribute is neither of the values expected (=**1** or =**2**)

- The contents of a text file (noshortcut.txt) is displayed to the user during the installation
- As it is not installed onto the phone, no destination location is specified for it

#### The instruction includes some options for the display:

• **FILETEXT** indicates to display the file during installation

Other options include running an executable or creating a blank file in a specified location

• **TEXTCONTINUE** provides a continue button which will dismiss the text file and continue installation

Other options include forcing the installation to exit or offering the user the opportunity to abort the installation

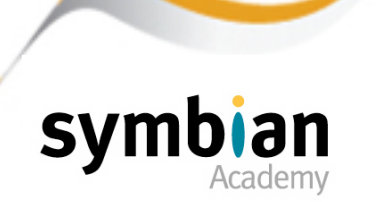

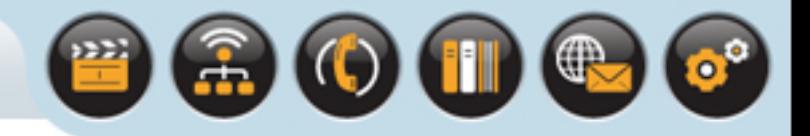

### These kinds of file display

- Can also be useful for showing basic information
- Such as a license agreement at installation time

#### The example

• Also uses it to show a **readme.txt** file during the installation of **ASDExample.exe**

### The rest of the package file lists the files to install

- The filename before the hyphen indicates a file on the PC
- While the location after the hyphen is the destination path on the phone

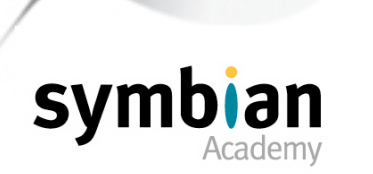

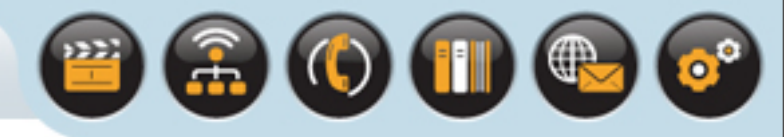

### Specifying an exclamation mark

- In place of a drive letter in the target filename is recommended
- It means the user will see a dialog to give a choice of drive on which to install the application

### If the drive were to be hard-coded

- The user may not have space available on that particular drive, which would make it impossible to install to it
- It is better to offer the user a choice of installation drive.

### The line prefixed with **{** specifies a list of files

- Of which only one will be installed
- Depending on the language selected by the user during installation.

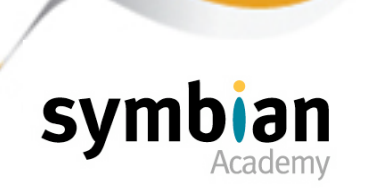

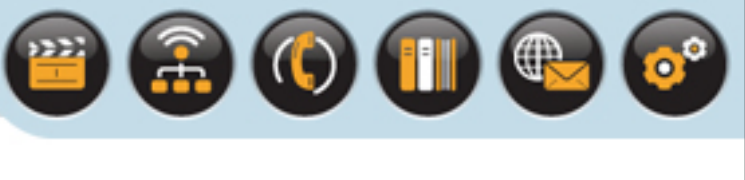

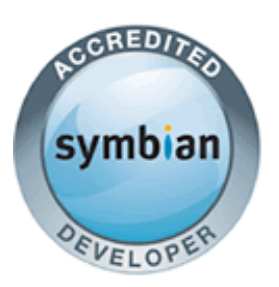

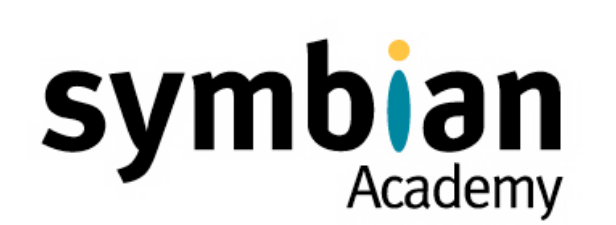

## The Symbian OS Emulator

- ‣ Understand the purpose of the Symbian OS emulator for Windows
- ‣ Recognize differences between running code on the emulator and on target hardware

The Symbian OS Emulator

### The Symbian OS emulator is a Windows application

- Called **EPOC.EXE** which simulates phone hardware on the PC
- It is in effect a port of the Symbian OS kernel to the Win32 platform

#### The emulator enables Symbian OS

- Software development to be substantially PC-based in its early stages
- The final development stages will require the use of phone hardware.

#### The emulator runs in a single process

- Which means that on Windows each Symbian OS process is actually loaded as a DLL
- And runs inside a separate thread within the single Win32 emulator process

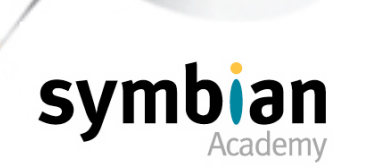

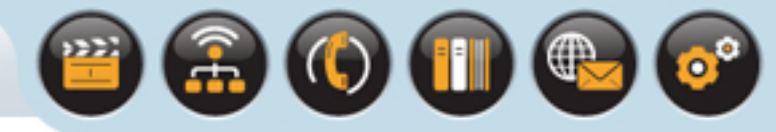

## Reasons for Using the Symbian OS Emulator

The emulator saves time in the early stages of development

- Because a code development IDE such as CodeWarrior or Carbide.c++
- Can be used to debug the code and resolve most initial bugs and problems

#### For example if a panic occurs in the code

• The debugger can provide comprehensive information to diagnose the error condition that caused it

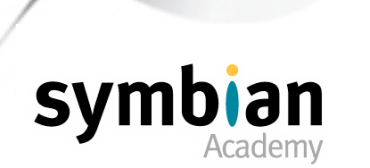

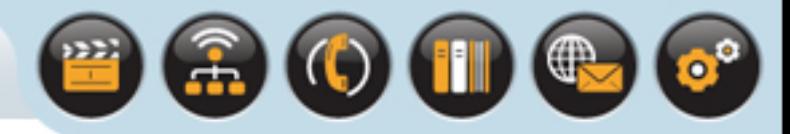

## Reasons for Using the Symbian OS Emulator

### For hardware testing

- An installation file must be created signed if necessary
- Transferred to the phone and installed

### This can be time-consuming

- In the early phases of development when code changes are frequent
- The emulator does not need code to be formally installed
- Which makes the development process much faster

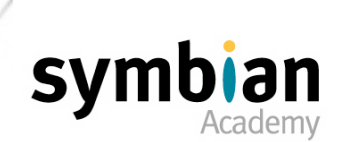

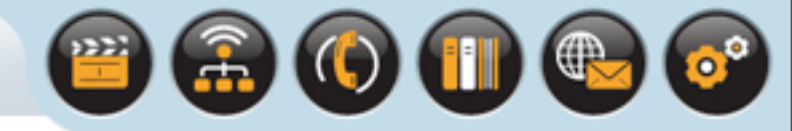

## Reasons for Using the Symbian OS Emulator

#### For emulator builds the system also writes output to file

- Which can be inspected for information if a panic occurs
- To check for system warnings such as platform security violations

#### The file is located

- In the directory associated with the Windows **TEMP** environment variable
- Is named **epocwind.out (\%TEMP%\epocwind.out)**

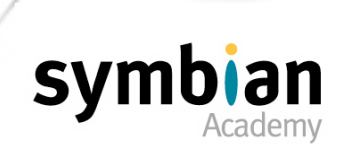
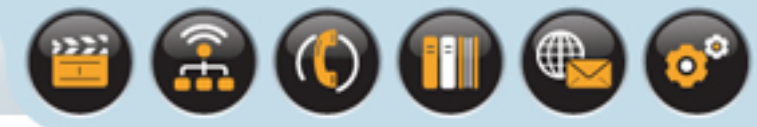

# Reasons for Using the Symbian OS Emulator

### The emulator can be configured

- Through an initialization file called **epoc.ini**
- Is stored in **\epoc32\data** where all configuration files are located for the emulator

### For normal use **epoc.ini**

Does not need to be modified

### But it can be used - for example

- To add customized virtual drives
- Change the size of the heap
- Or map areas of the emulator fascia to act as virtual keys
	- Allowing emulation of phone hardware keys such as the navigation buttons

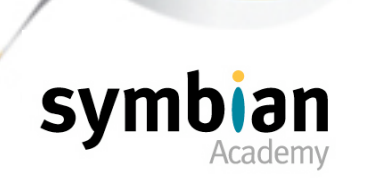

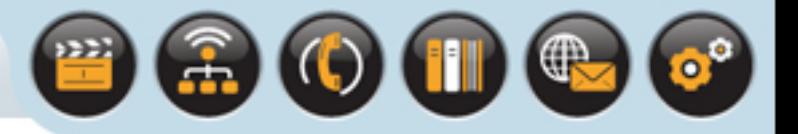

#### The emulator programming environment

- Tends to be more forgiving than that for native code running on phone hardware
- For example ...
- Code which uses non-constant static variables will compile for the emulator, but will not compile for the ARM platform

### Some code may run successfully on the emulator but fail on a real phone

- For example ...
- It is possible for one process to access the memory of another process on the Windows emulator without causing a memory exception
- On the hardware where memory protection is enforced by Symbian OS memory management the same code will generate a memory exception

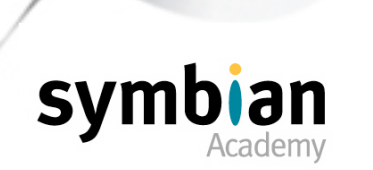

### Symbian has tried to ensure that the Windows emulator

- Provides as faithful an emulation as possible of Symbian OS running on target hardware.
- The emulator has processes and thread scheduling that are almost identical to those on real Symbian OS phone hardware

### However there are some differences

• For example the memory model for a real phone is different to that of the emulator

## The underlying hardware is different

It is not possible to use the same device driver and hardware abstraction layer code on both the emulator and a real phone

### For this reason

The emulator cannot be used for low-level programming such as that for device drivers

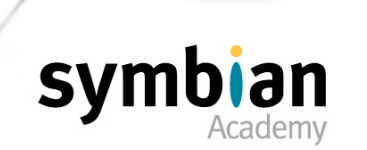

Other differences between the emulator and hardware include the following:

#### Bootstrap:

- On real phones, the first Symbian OS program to run is a bootstrap program
- Which performs various hardware initialization tasks before starting the kernel
- The emulator does not need to perform these tasks and simply starts the kernel
- The remainder of the boot process is similar on the emulator to the native target

#### File system support:

- The emulator can emulate a range of file system and drive types
- But the performance and size of the emulated drives may not be exactly the same as expected for real hardware

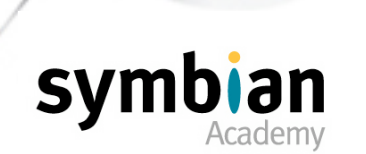

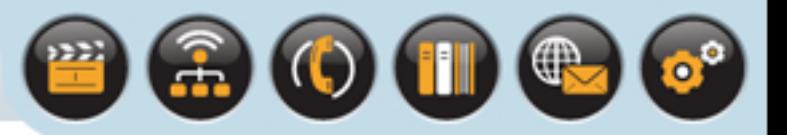

### Floating-point behavior:

- Symbian OS provides access to IEEE-754 single-precision and double-precision floating-point values
- Through the types **TReal32** (C++ float type) and **TReal64** (C++ double type)
- The emulator is implemented on Intel x86 processors which have floating-point hardware this support is used
- Target hardware may or may not have floating-point hardware support
- Where it does not the calculations are performed in software
- Thus there may be significant performance differences between emulator and hardware versions of the code using floating-point arithmetic

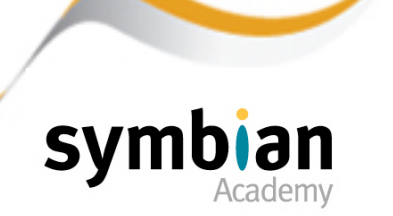

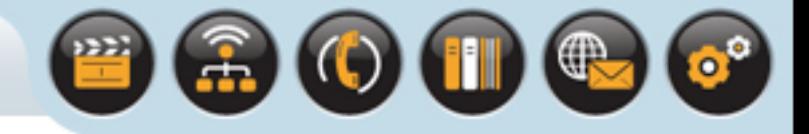

### Serial ports:

- The emulator provides emulation of serial ports through Windows serial ports
- This is generally adequate for most purposes but may not provide the same performance as a real device
- Some applications have found that high latency times in Windows serial ports have caused some communications data to be dropped

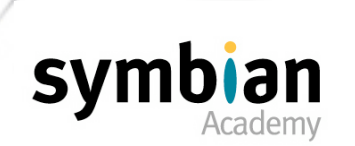

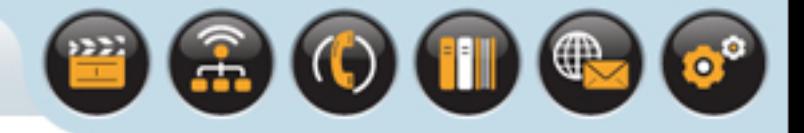

### Timers:

- The standard timer resolution is 1/64th second on all platforms, including the emulator
- There is also a high-resolution timer accessed through methods such as **User::AfterHighRes()** and **RTimer::HighRes()**
- This has I ms resolution on reference hardware
- Defaults to 5 ms on the emulator
- But it can be changed by setting the timer period (in ms)
- Through the **TimerResolution** variable in the **epoc.ini** configuration file

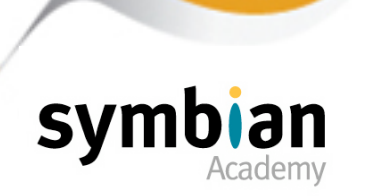

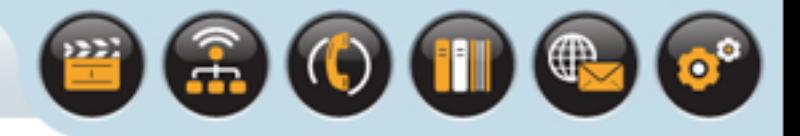

## Machine word alignment:

- The 32-bit RISC architecture used by the phone hardware
- Requires that 32-bit quantities must be aligned to a 32-bit machine word boundary
- That is their address must be a multiple of four or an access violation will be generated
- This is not the case for code executing on the emulator which will run successfully

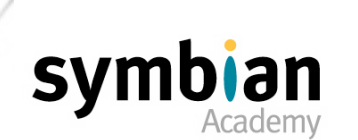

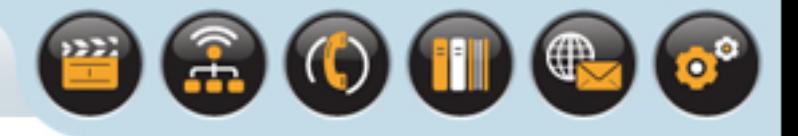

#### Pixel sizes:

- There is a slight difference in the pixel sizes on the Windows emulator and on phone hardware
- Thus text and graphics may be displayed differently on the phone from the way it appears on the emulator

## USB support:

- Symbian OS provides USB client support on phone hardware
- But there is no such support in the emulator

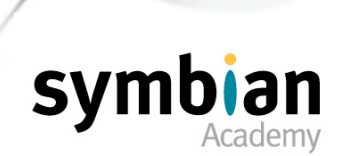

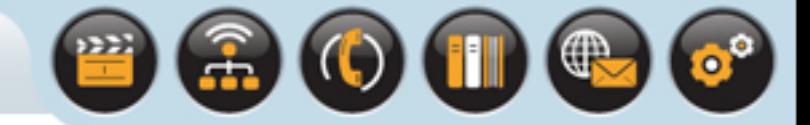

The file system of the phone is mapped to the PC as follows:

- The internal writable drive (**c:**) is usually mapped to **\epoc32\ winscw\c**
- The ROM is mapped to **\epoc32\release\winscw\udeb\z** for the debug build
- And **\epoc32\release\winscw\udeb\z** for the release build

The emulator's configuration file can be modified

- To add other virtual drives if necessary
- The standard drives can be mapped to alternative locations as required

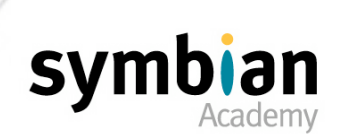

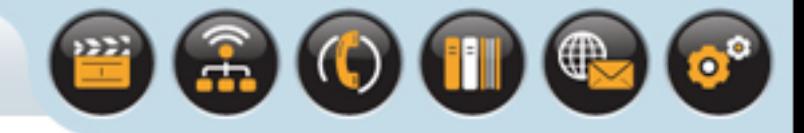

There is one exception to the file system mapping

• Which is the location of the executables

### On the phone

• All executables are stored in the **\sys\bin** directory

### On the emulator

- The executables are loaded from where they are built
- That is the **\epoc32\release\wins\udeb** or **\epoc32\release\wins\urel**  directory

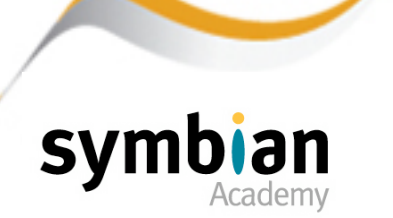

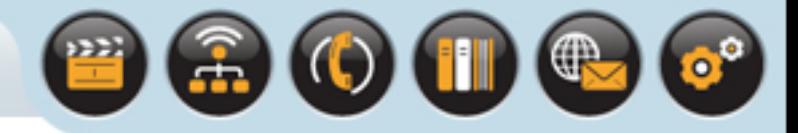

The emulator can also be set up

- So that it behaves as if a removable media card is present
- For example a Memory Stick or MMC

This can be used to test how an application behaves

- When reading and writing data to the card
- Or when the card is removed and/or swapped

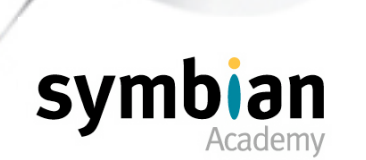

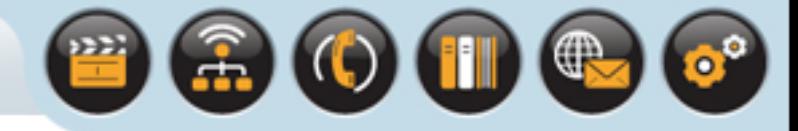

It is possible to emulate

- A user opening and closing the removable media drive door
- Replacing and removing the media card
- Assigning a password to an emulated card

### MMC emulation does not involve access to any kind of hardware interface

- Instead, the memory area of each emulated card is represented by a file
- A **.bin** type file in the Windows system temp directory

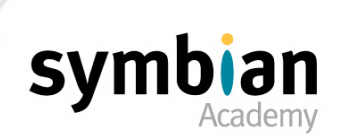

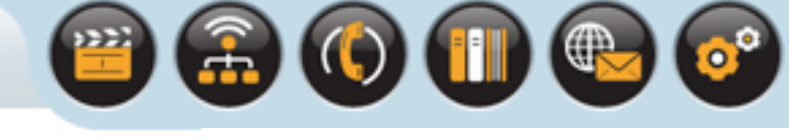

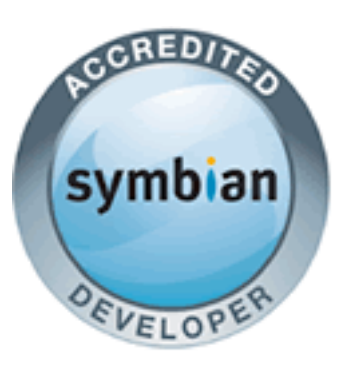

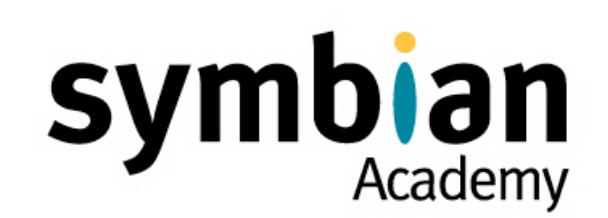

# Tool Chain

- ✓ Build Tools
- ✓ Hardware Builds
- ✓ Installing an Application to Phone Hardware
- ✓ The Symbian OS Emulator